### <u>ขั้นตอนการลงทะเบียนครภัณฑ์เป็นชุด หรือเป็นระบบที่มีครภัณฑ์ประกอบหลายรายการ</u>

#### **ขั้นเตรียมการ**

- 1. เมื่อประกวดราคาอิเล็กทรอนิกส์ได้หรือผ่านขั้นตอนการจัดซื้อจัดจ้างโดยวิธีอื่น ตอนช่วงสรุปผลให้ บริษัท ท าเอกสารแนบท้ายใบเสนอราคาเพิ่มเติม โดยให้แยกเป็นรายการที่เสนอทั้งนี้ให้รวมค่าติดตั้งไว้ ในแต่ละรายการที่มีการติดตั้ง และให้คณะกรรมการพิจารณาผลการประกวดราคาอิเล็กทรอนิกส์ลงนาม กำกับ
- 2. ใช้เอกสารดังกล่าวประกอบเป็นเอกสารแนบท้ายสัญญา ในภาคผนวกที่เป็นใบเสนอราคา
- 3. ด าเนินการลงนามในสัญญาตามปกติ โดยชี่อรายการเป็นชื่อตามงบประมาณที่ได้รับ

#### **ขั้นตอนการลงทะเบียนครุภัณฑ์**

1. เมื่อบริษัทได้ส่งของตามสัญญา ให้ดำเนินการตรวจรับพัสดุ ตามวงเงิน คือ ถ้าเกิน 100,000.00 บาท ให้ท าในระบบ **e-gp** เพื่อให้คณะกรรมการตรวจรับพัสดุลงนาม และในระบบบัญชี3 มิติ เพื่อเตรียมการ ลงทะเบียนครุภัณฑ์โดยชื่อรายการครุภัณฑ์ให้เป็นชื่อตามที่ได้รับงบประมาณที่เป็นชุดหรือเป็นระบบ ให้ ้จัดทำตรวจรับใบตรวจรับพัสดุในระบบสามมิติให้ถูกต้องและทำการอนุมัติใบตรวจรับใบนั้น โดยไม่ต้อง นำเข้าคลังโดยวิธีปกติให้ดำเนินการรับเข้าคลังโดยวิธีโอนเข้าในระบบบัญชี 3 มิติ ตัวอย่าง ใบตรวจรับที่รายการที่เป็นชุด

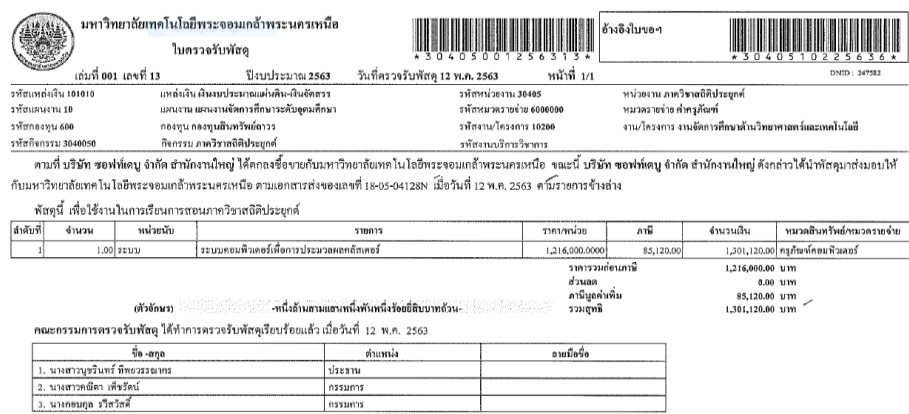

หมายเหตุ การออกใบตรวจรับพัสดุ ครุภัณฑ์ให้ออกชื่อรายการตามที่ได้รับงบประมาณ

2. ในการลงทะเบียนครุภัณฑ์เป็นชุด ให้ลงทะเบียนโดยการโอนเข้า ( 9102 : ครุภัณฑ์โอนเข้า) โดยวันที่ในการรับโอนให้เป็นวันที่เดียวกับวันที่ในใบตรวจรับ ในเมนูรับโอนเข้า ขั้นตอนเหมือนกับ การแยกครุภัณฑ์ที่มาพร้อมกับการก่อสร้างหรืองานปรับปรุง เมื่อพิมพ์รายการที่ต้องการเพิ่มแล้วให้ วงเล็บต่อท้ายว่า (ครุภัณฑ์ชุด) ทั้งนี้ ไม่ต้องพิมพ์ชื่อที่ได้รับงบประมาณเพิ่มอีก

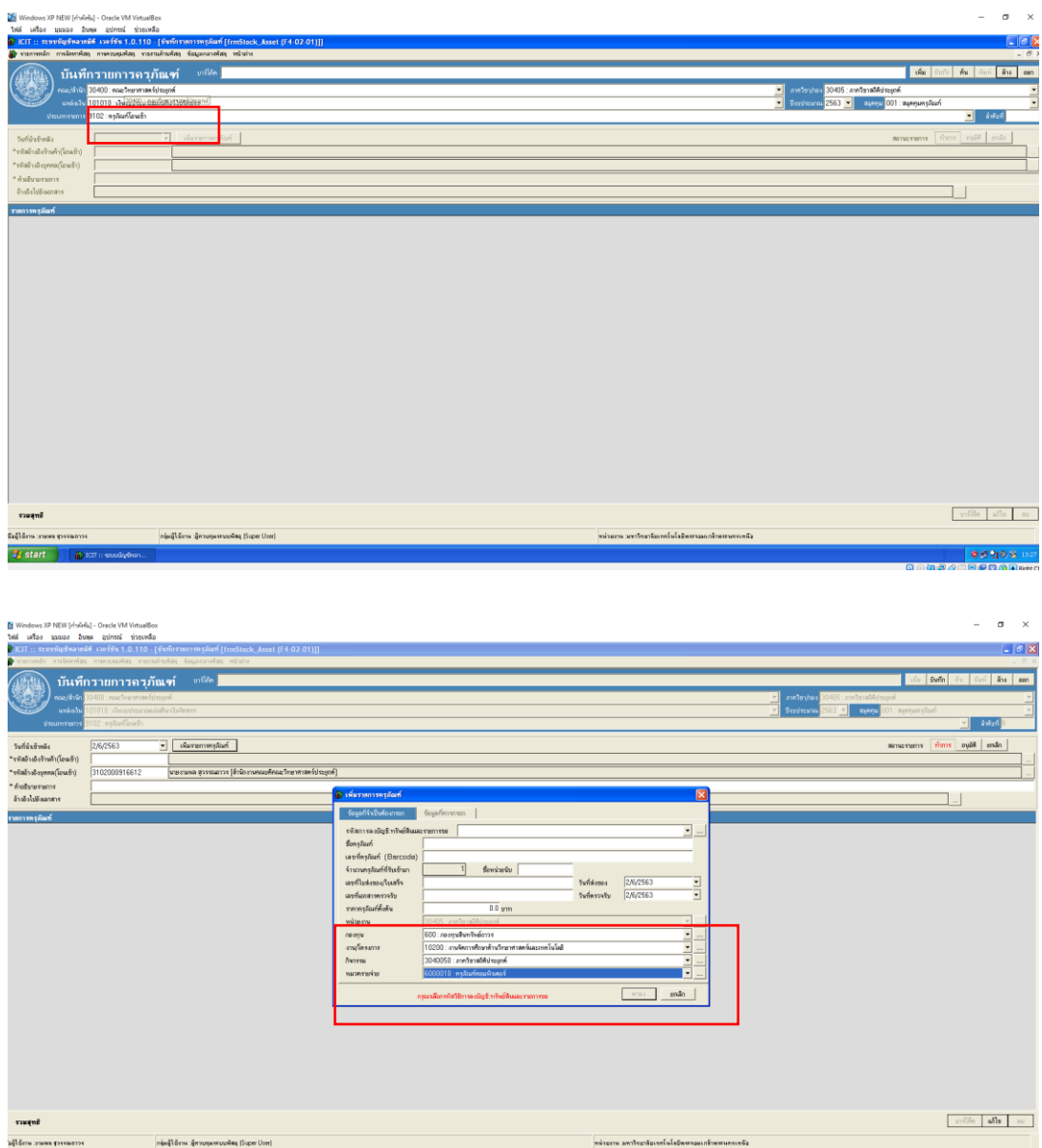

#### **อธิบาย**

ชื่อรายการให้กรอกตามครุภัณฑ์ที่ได้รับมาในชุดนั้นเป็นรายการไป ส่วนอื่นกรอกข้อมูลตามที่ กำหนดไว้ปกติ ส่วนหน่วยงาน กองทุน งาน/โครงการ กิจกรรม ให้กรอกรายละเอียดตามใบตรวจ รับพัสดุ ส่วนหมวดรายจ่ายให้เลือกตามประเภทครุภัณฑ์นั้น

#### **ตัวอย่างจากใบตรวจรับพัสดุในข้อ 1**

รายการระบบคอมพิวเตอร์เพื่อการประมวลผลคลัสเตอร์ จำนวน 1 ระบบ มีรายการที่ต้องการเพิ่มโดย วิธีโอนเข้าจำนวน 2 รายการ ได้แก่

- 1. อุปกรณ์สลับเครือข่าย (Ethernet Switch) จำนวน 1 ชุด เป็นเงิน 240,750.00 บาท
- 2. เครื่องคอมพิวเตอร์แม่ข่าย จำนวน 1 ชุด เป็นเงิน 1,060,370.00 บาท รวมเป็นเงิน 1,301,120.00 บาท

หมายเหตุการลงทะเบียนโดยการรับโอนเข้า หากมีมากกว่า 1 รายการ ไม่ต้องแยกใบรับโอนเข้า หากครุภัณฑ์ในชุดเป็นครุภัณฑ์คนละประเภท ในส่วนหมวดรายจ่ายให้ใช้หมวดรายจ่ายตาม ประเภทครุภัณฑ์ที่ได้รับตามใบตรวจรับพัสดุ

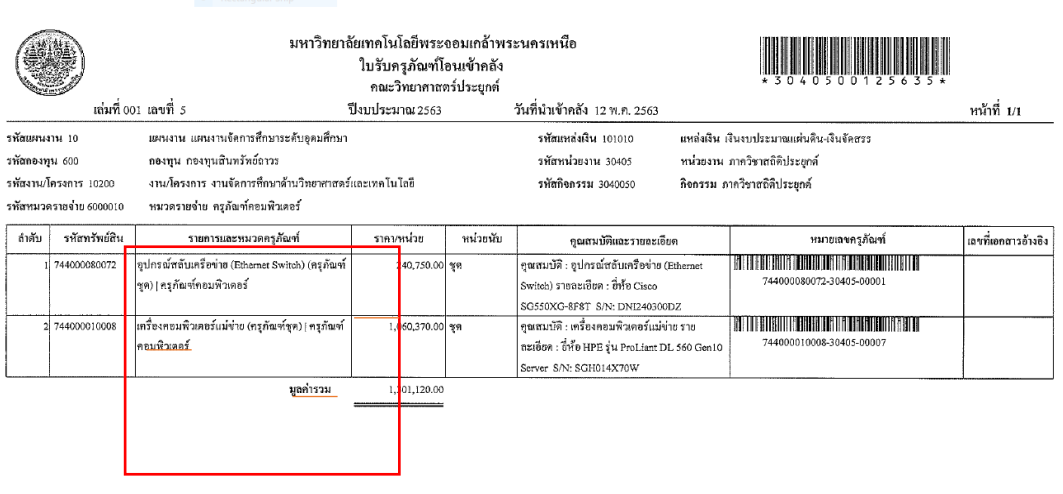

**หมายเหตุ**กรณีใบตรวจรับพัสดุมีหลายรายการ

- รายการที่มีรายการย่อย ให้วงเล็บท้ายชื่อรายการว่า ครุภัณฑ์ชุด ทุกรายการ
- รายการที่ไม่มีรายการย่อย ไม่ต้องมีวงเล็บท้ายชื่อรายการว่า ครุภัณฑ์ชุด ต่อท้าย
- 3. พิมพ์ (Print) ใบตรวจรับพัสดุในระบบสามมิติและใบรับโอนเข้าคลังเฉพาะใบแรก ดำเนินการ Scan รวมเป็นหนึ่ง Flie เพื่อส่งให้โปรแกรมเมอร์ทำการแก้ไข โดยเขียนใบ ICIT 008 ออนไลน์ ตามที่แจ้งไว้

#### **ข้อก าหนดในการใช้ ICIT 008 ออนไลน์**

- 1. ในกรณีการเข้าคลังไม่เกิน 7 วัน ให้ใช้ ICIT 008 ออนไลน์ ได้ตามปกติ
- 2. ในกรณีการเข้าคลังหลังเกิน 7 วัน แต่ระยะเวลายังอยู่ในเดือน ให้ใช้ ICIT 008 ที่เป็นเอกสาร เสนอ ์ ผู้บริหารระดับคณะให้ลงนามแล้วดำเนินการสแกนเอกสารรวมไปกับ ICIT 008 ออนไลน์ เพื่อให้ โปรแกรมเมอร์ท าการแก้ไข
- 3. ในกรณีที่เกินเดือน จะต้องทำบันทึกขอแก้ไขไปยังกองงานพัสดุ เพื่อให้ผู้มีอำนาจลงนาม เมื่ออนุมัติ ี แล้วดำเนินการสแกนเอกสารรวมไปกับ ICIT 008 ออนไลน์ เพื่อให้โปรแกรมเมอร์ทำการแก้ไข
- 4. รอให้โปรแกรมเมอร์ทำการแก้ไข โดยปรับแก้ไบรับโอนเข้าคลังพัสดุ เป็นใบรับเข้าคลังตามปกติ ้ และดำเนินการออกเลขคุมพัสดุที่เป็นชุดไว้ในฐานข้อมูลเพื่อเตรียมการทำรายงานต่อไป การเขียนรายละเอียดในการแก้ไขก่อนการสแกนส่ง ผู้ขอแก้ไขจะต้องทำ เครื่องหมายโดย กำหนดเป็นตัวเลข แสดงคำอธิบายให้เข้าใจ

ตัวอย่าง เป็นการแสดงภาพเฉพาะตัวอย่างการเขียนเท่านั้น

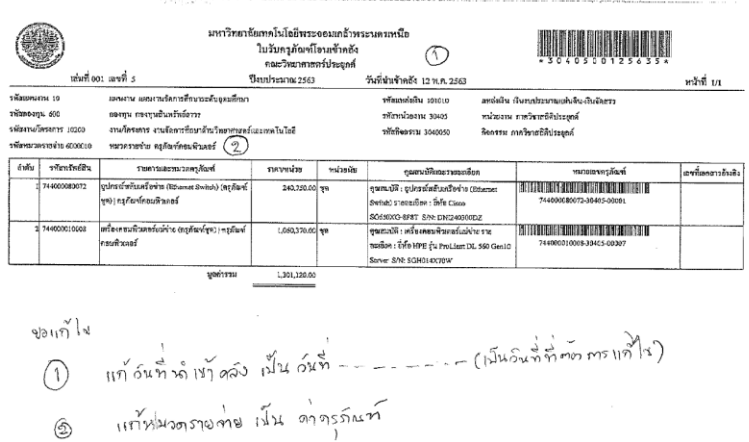

#### **ตัวอย่างใบรับโอนเข้าคลัง**

เมื่อโปรแกรมเมอร์แก้ไขแล้วส่วนหัวของเอกสารจะแก้ไขเป็นใบรับเข้าคลังตามปกติ

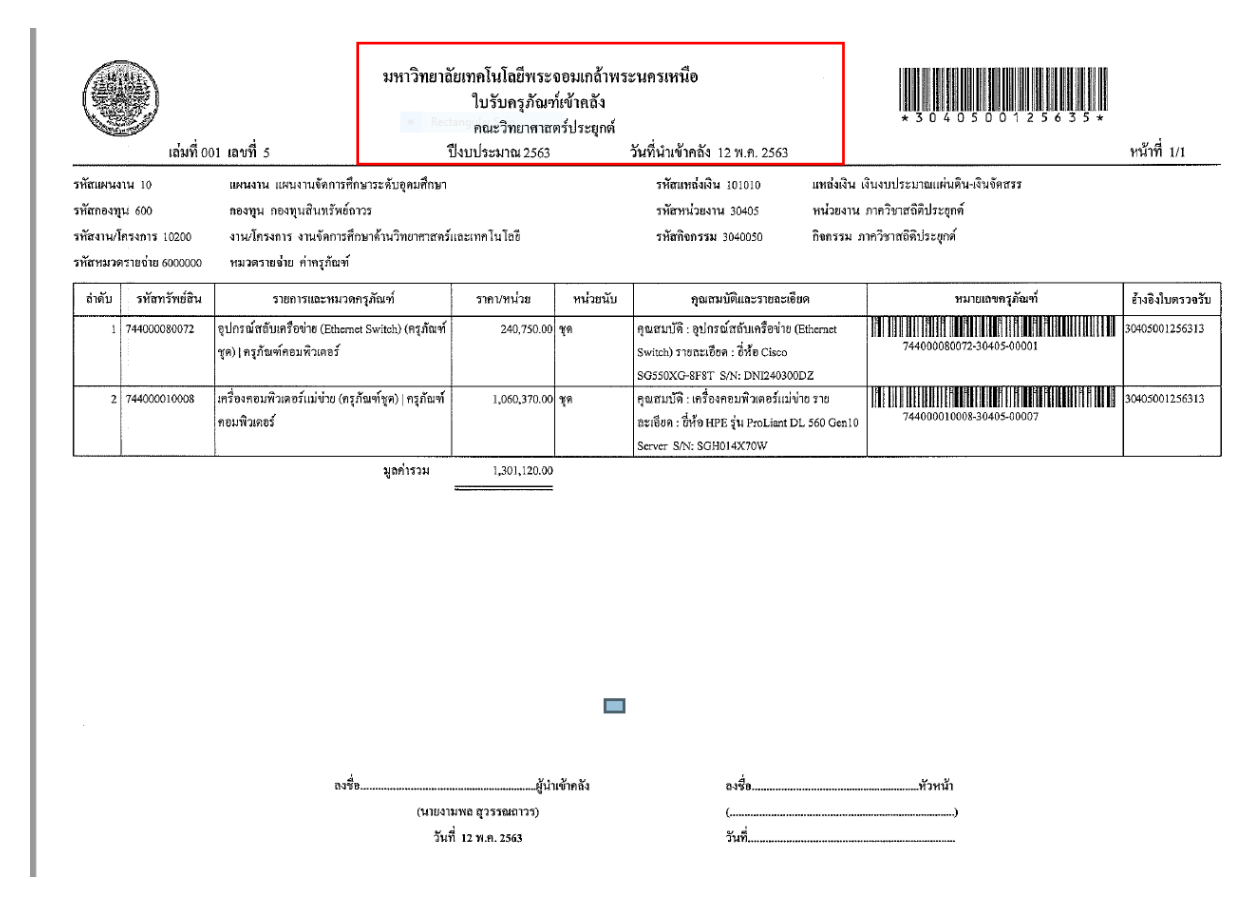

เราสามารถตรวจสอบสถานะของเอกสารได้ 2 รูปแบบ

**รูปแบบที่ 1** ตรวจจากรายงานสรุปเอกสารโดยเลือกรายการสรุปใบตรวจรับ จะพบว่า การเข้าคลังจะ สมบูรณ์ 100 เปอร์เซ็น

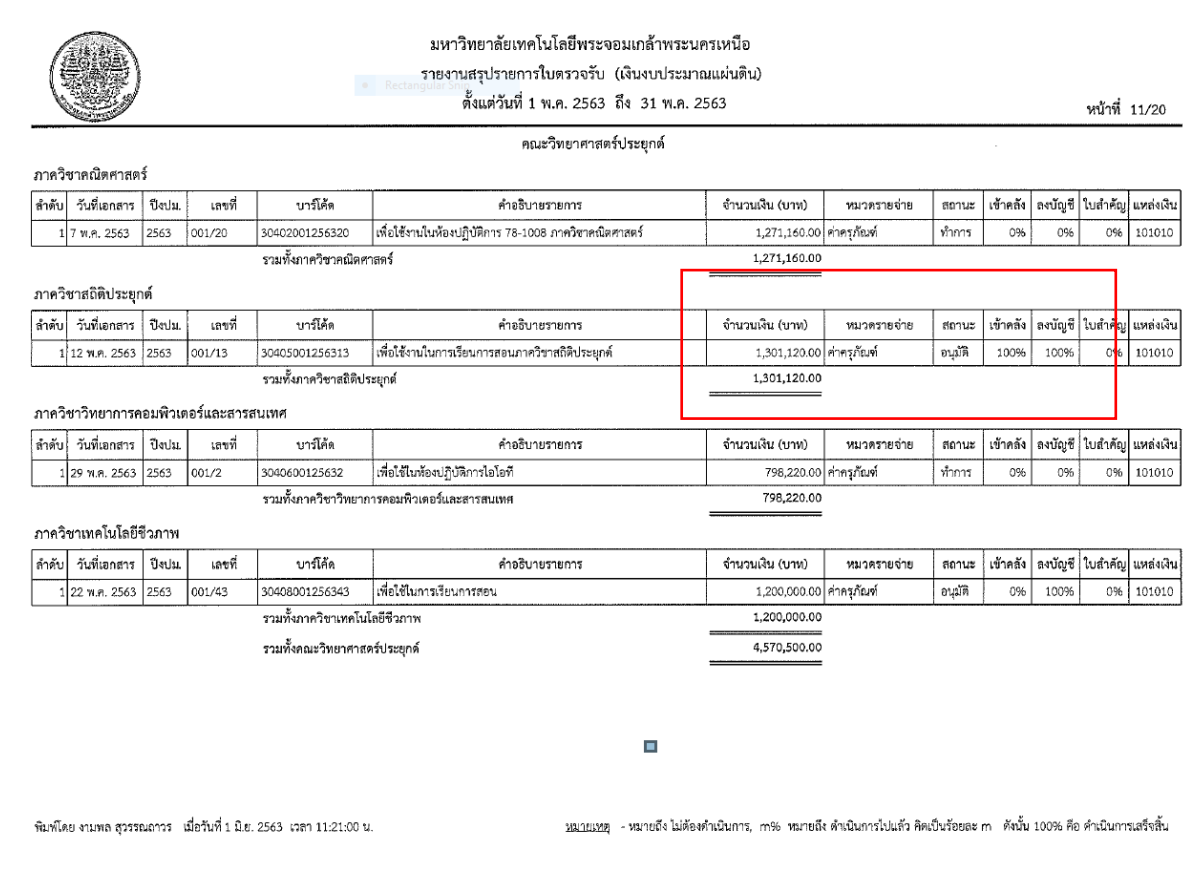

# **รูปแบบที่ 2** ตรวจจากเมนูตรวจสอบสถานะทางพัสดุ โดยกรอกบาร์โค๊ดใบรายงาน

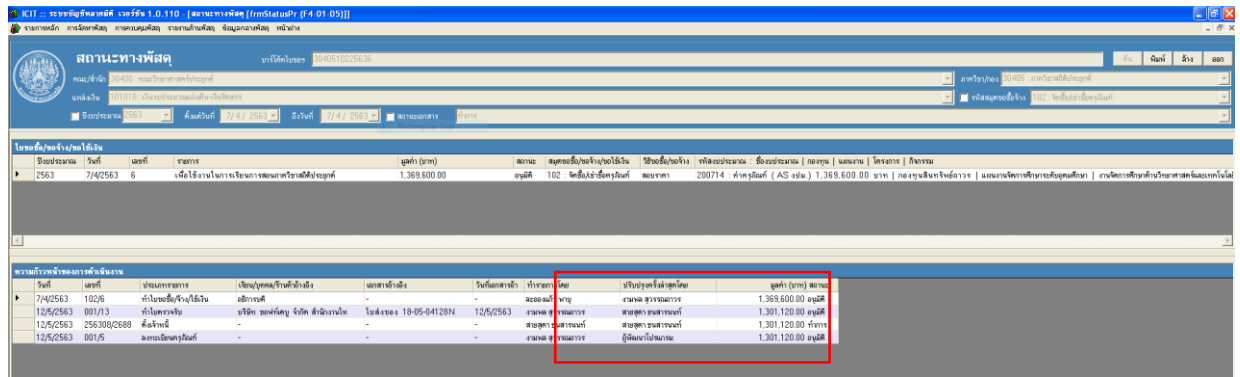

## จากการพิมพ์รายงานตรวจสอบสถานะพัสดุ

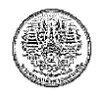

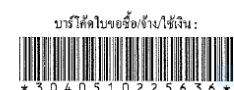

หน่วยงาน ภาควิชาสถิติประยุกต์

์<br>กำอธิบาย : เพื่อใช้งานในการเรียนการสอนภาควิชาสถิติประยุกต์

มหาวิทยาลัยเทคโนโลยีพระจอมเกล้าพระนครเหนือ สถานะการดำเนินงานของใบขอซื้อ/ถ้าง/ใช้เงิน

วิธีสอบราคา

เหตุผล : เพื่อใช้งานในการเรียนการสอนภาควิชาสถิติประยุกต์

แผนงาน แผนงานจัดการศึกษาระดับอุดมศึกษา

หน้าที่ 1/

รหัสงบประมาณ 200714

กองทุน กองทุนสินทรัพย์ถาวร งาน/โครงการ งานจัดการศึกษาด้านวิทยาศาสตร์และเทคโนโลยี กิจกรรม ภาควิชาสถิติประยุกต์

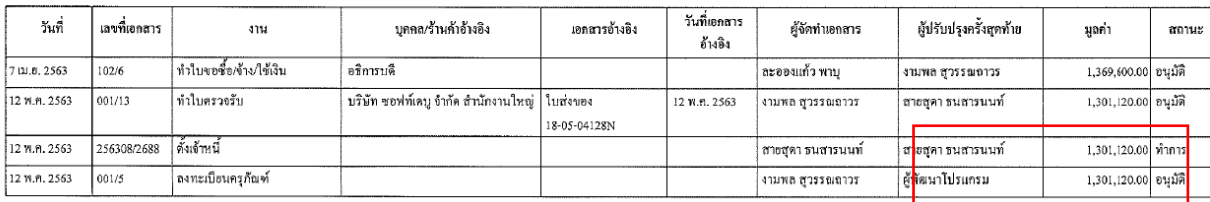

พิมพ์โดย งามพล สุวรรณถาวร - เมื่อวันที่ 1 มิ.ย. 2563-ยวลา 11:30:02 น.

5. เมื่อได้รับการแก้ไขแล้วให้พิมพ์ใบรับเข้าคลังที่แก้ไขแล้วแนบเรื่องการเบิกจ่าย พร้อมทั้งทำรายงาน การตรวจรับพัสดุ โดยให้สรุปว่าใน จำนวน 1 ชุด หรือ 1 ระบบประกอบด้วยครุภัณฑ์อะไรบ้าง โดยที่มีตรวจสอบวงเงินรวมทั้งหมดว่าถูกต้องหรือไม่